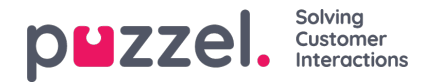

## **Wallboard**

Wallboards bruges til at vise oplysninger pr. visningskø og/eller agentinformation på en storskærm, så det er nemt for alle i lokalet at danne sig et klart overblik. Oplysningerne på et wallboard opdateres som standard hvert 5. sekund.

Vi anbefaler at oprette en brugergruppe kaldet Wallboard med én bruger pr. wallboard, der er behov for. Brugere i denne gruppe bør kun have adgang til menuen Realtid – Wallboard (Real-time – Wallboard), da de personer, der kender brugernavnet/adgangskoden til wallboard-brugere, muligvis ikke er administratorer.

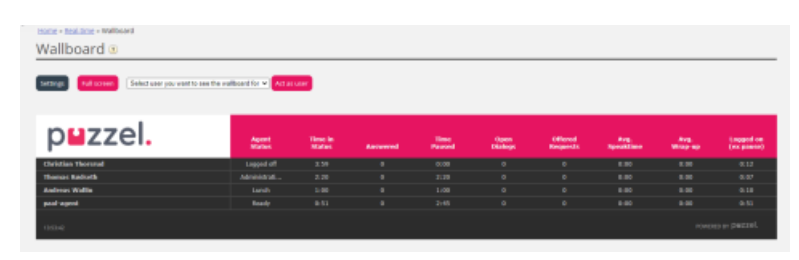

Du kan logge på med et wallboard-brugernavn og konfigurere denne brugers wallboard ved at klikke på Indstillinger (Settings).

En bruger kan konfigurere wallboard-indstillingerne på vegne af andre brugere i området Wallboard, hvis Optræd som en anden bruger (Wallboard) (Act as another user (Wallboard)) er slået til. Hvis du har adgang til funktionen, skal du vælge den relevante bruger (af wallboard), som du vil konfigurere et wallboard for (f.eks. wallboard-support). Klik på Optræd som bruger (Act as user), og derefter på Indstillinger (Settings) for at konfigurere den pågældende brugers wallboard.

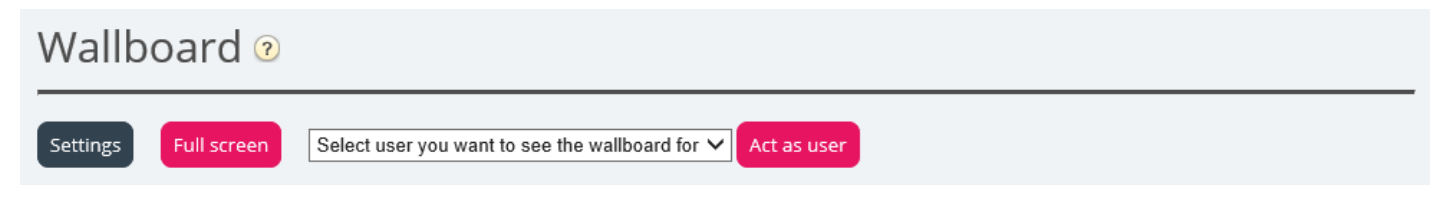

For at få vist wallboardet i fuldskærmsvisning skal du blot klikke på knappen Fuldskærm (Full screen).

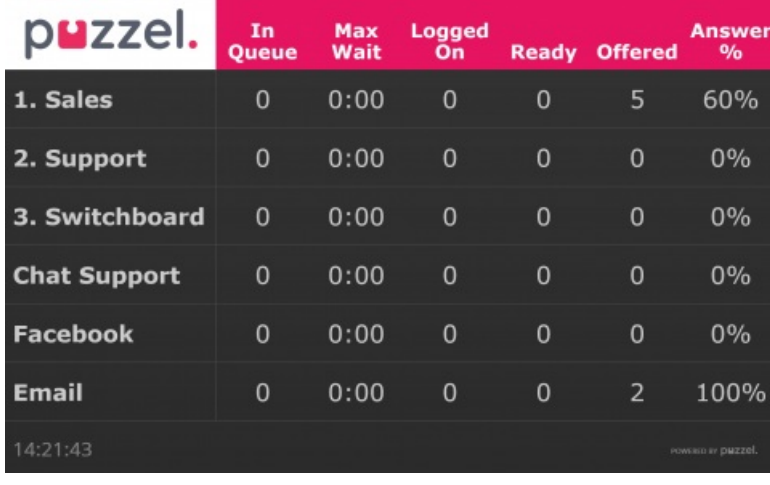

Wallboard med køer

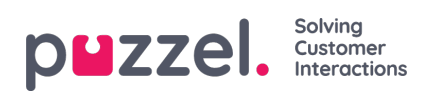

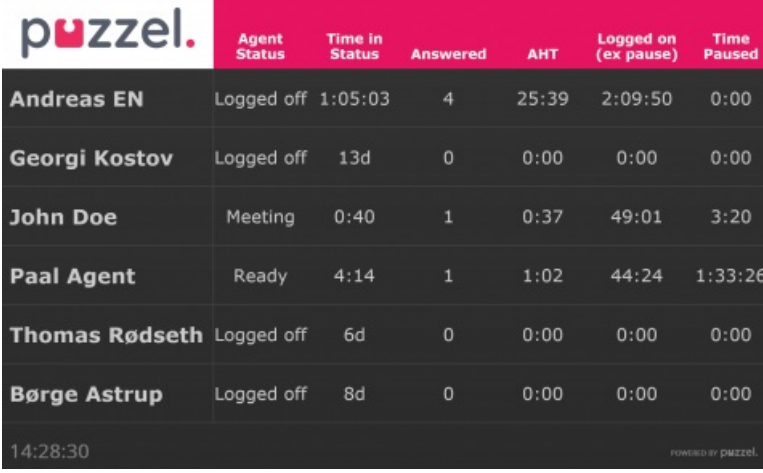

Wallboard med agenter